## УТВЕРЖДАЮ

Заместитель директора по производственной метрологии ФГУП «ВНИИМС» .<br>Н.В. Иванникова  $O$  3 2017 г.

# **Измерители-регистраторы температуры однократного применения LogTag**

# **МЕТОДИКА ПОВЕРКИ**

**МП 207.1-016-2017**

г. Москва 2017 г.

### 1 Введение

Настоящая методика распространяется на измерители-регистраторы температуры однократного применения LogTag (далее - измерители) и устанавливает методы и средства их первичной поверки.

Измерители-регистраторы температуры однократного применения LogTag подлежат первичной поверке до ввода в эксплуатацию.

Метрологические и технические характеристики измерителей-регистраторов температуры однократного применения LogTag приведены в Приложении 1.

## 2 Операции поверки

При проведении первичной поверки допускается проводить выборочную поверку термометров в соответствии с п.п.6.1-6.2, которую проводят по одноступенчатому выборочному плану для специального уровня контроля S-4 при приемлемом уровне качества (AQL) равным 2,5 по ГОСТ Р ИСО 2859-1-2007.

В зависимости от объема партии, количество представляемых на поверку измерителей выбирается согласно таблице 1.

Таблица 1

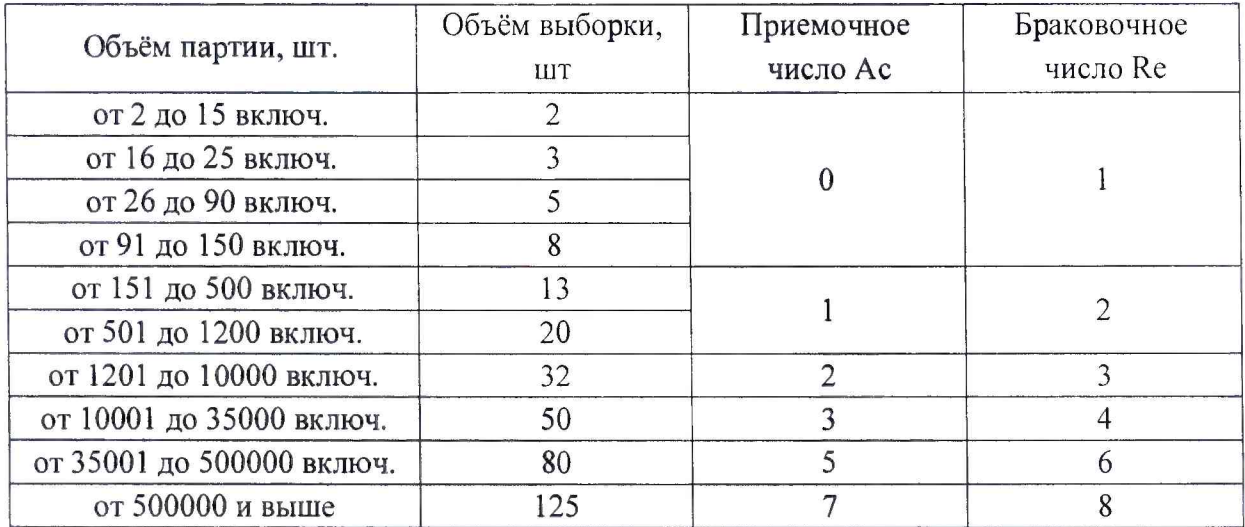

Результаты выборочного контроля распространяются на всю партию измерителей. Партию считают соответствующей требованиям настоящей методики, если число дефектных единиц в выборке меньше или равно приемочному числу и не соответствующей, если число дефектных единиц в выборке равно или больше браковочного числа. В случае признания партии несоответствующей требованиям, то все измерители из данной партии подлежат индивидуальной поверке в соответствии с п.п.6.1-6.2 настоящей методики.

При проведении поверки должны выполняться операции, указанные в таблице 2. Таблица 2

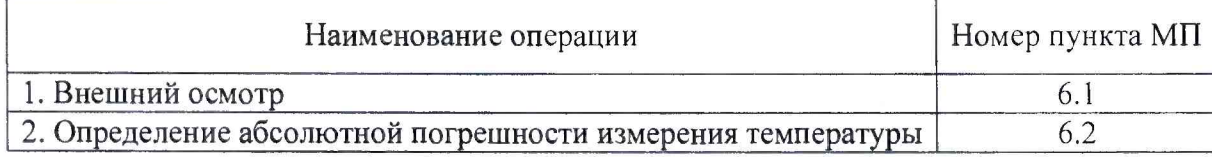

## 3 Средства поверки

При проведении поверки применяют следующие средства измерений, а также и испытательное и вспомогательное оборудование:

- Рабочий эталон 3-го разряда по ГОСТ 8.558-2009 - термометр сопротивления эталонный ЭТС-100 (регистрационный номер в Федеральном фонде 19916-10);

 $\omega$  . Измеритель температуры многоканальный прецизионный МИТ 8.15(М) (Регистрационный № 19736-11);

- камера климатическая КХТВ-100-О, диапазон воспроизводимых температур: от минус 70 до плюс 80 °С, диапазон воспроизведения относительной влажности: от 10 до 98 %;

- Термостаты переливные прецизионные ТПП-1 моделей ТПП-1.0, ТПП-1.2, ТПП-1.3 (Регистрационный № 33744-07);

- Термостаты низкотемпературные Криостат (Регистрационный № 23838-08);

- персональный компьютер с предустановленным ПО: LogTag Preset и LogTag Analyzer.

## Примечания:

1. Все средства измерений, применяемые при поверке, должны иметь действующие свидетельства о поверке.

2. Допускается применение других средств измерений с метрологическими характеристиками, не хуже указанных, и разрешенных к применению в Российской Федерации.

3. Перед тем, как приступить к поверке измерители необходимо запрограммировать соответствующим образом с помощью ПО LogTag Preset, а также перевести в режим многократных измерений. Последовательность шагов при программировании описана в Приложении 2.

ВНИМАНИЕ! Перед установкой изделия в интерфейс этикетка должна быть обязательно удалена.

## 4 Требования безопасности и требования к квалификации поверителей

При проведении поверки соблюдают общие правила выполнения работ в соответствии с технической документацией по требованиям безопасности, действующим на данном предприятии.

#### 5 Условия поверки и подготовка к ней

При проведении поверки должны соблюдаться следующие условия

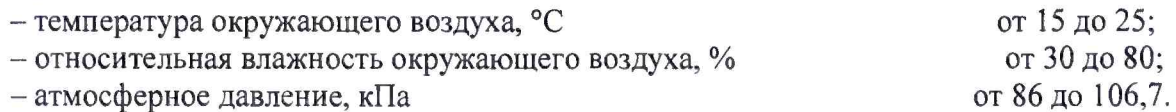

#### 6 Проведение поверки

#### 6.1 *Внешний осмотр*

При внешнем осмотре визуально устанавливают отсутствие повреждений, нарушений покрытий, надписей и других дефектов, которые могут повлиять на работу измерителей и на качество поверки.

#### 6.2 *Определение абсолютной погрешности измерения температуры*

6.2.1. Определение абсолютной погрешности измерения температуры измерителей выполняют методом сравнения с показаниями термометра сопротивления эталонного (ЭТС-100/1) в рабочем объёме климатической камеры с пассивным термостатом, либо в рабочем объёме термостатов с использованием специальных защитных боксов, предусмотренных комплектностью средств измерений, предназначенных для использования регистраторов в жидкой среде.

Погрешность измерений определяют не менее, чем в трёх точках диапазона измерений температур поверяемого измерителя (нижняя, верхняя и одна точка внутри диапазона).

6.2.2 Измерители и термометр сопротивления эталонный (ЭТС-100/1) помещают в пассивный термостат в центр рабочего объёма климатической камеры, либо погружают в рабочий объём термостата с использованием специальных защитных боксов.

6.2.3 Устанавливают в рабочем объёме камеры или термостата требуемую соответствующую нижней границе диапазона измерений температур температуру, поверяемого измерителя.

6.2.4 Через 30 минут после выхода камеры или термостата на заданный режим выполняют регистрацию показаний термометра сопротивления эталонного (ЭТС-100/1) через промежуток времени, соответствующий установленному промежутку времени регистрации данных измерителей при их программировании (Шаг №2, Приложение 2).

6.2.5 С помощью ПО LogTag Analyzer снимают измеренные данные с измерителя, которые выдаются в виде отчета установленной формы предприятием-изготовителем, по которому можно сделать вывод о превышении допустимых минимального и максимального пороговых значений, установленных в соответствии с пределами допускаемой абсолютной погрешности поверяемого измерителя. Также в данном отчёте отображаются минимальное  $(t_{min})$  и максимальное  $(t_{max})$  значения температуры, достигнутые за время измерений.

6.2.6 Операции по п.п. 6.2.2-6.2.5 повторяют во всех выбранных контрольных точках диапазона измерений температуры, при этом для каждой контрольной точки необходимо заново проводить программирование и устанавливать соответствующие пороговые значения температуры.

6.2.7 Результаты поверки считаются положительными, если в процессе измерений не было выявлено превышение пороговых значений температуры, а также абсолютная погрешность  $\Delta$  (°C) в каждой точке, определяемая, как разность между показаниями измерителей (t<sub>min</sub> или t<sub>max</sub>, выбирается значение с максимальным отклонением от измеряемой величины) и действительным значением температуры (t<sub>3</sub>), определяющемся, как среднее значение показаний по эталонному термометру, не превышает значений, приведенных в Приложении 1:

 $\Delta_t = t_{min}(t_{max}) - t_3$  $(1)$ 

## 7 Оформление результатов поверки

7.1 При положительных результатах поверки измерителей на них оформляется свидетельство о поверке в соответствии с Приказом № 1815 Минпромторга России от 02 июля 2015 г. и (или) ставится знак поверки в паспорт или в другую эксплуатационную документацию, предусмотренную комплектностью поставки.

7.2 При отрицательных результатах поверки, в соответствии с Приказом № 1815 Минпромторга России от 02 июля 2015 г., оформляется извещение о непригодности.

7.3 При положительных результатах выборочной поверки однотипных измерителей (в соответствии с ГОСТ Р ИСО 2859-1-2007) на них оформляется свидетельство о поверке с указанием номера партии и количества датчиков в партии, в соответствии с Приказом № 1815 Минпромторга России от 02 июля 2015 г. и (или) ставится знак поверки в паспорт или в другую эксплуатационную документацию, предусмотренную комплектностью поставки.

7.4 При отрицательных результатах выборочной поверки в соответствии с ГОСТ Р ИСО 2859-1-2007 либо вся партия бракуется с возвратом изготовителю, либо поверке подлежат все измерители из партии (Раздел 2 «Операции поверки» данной методики поверки).

Разработчики настоящей методики:

Начальник НИО МО термометрии и давления ФГУП «ВНИИМС»

A.A. HHHATOB To М.В. Константинов

Инженер НИО МО термометрии и давления ФГУП «ВНИИМС»

# Приложение 1 Метрологические и технические характеристики измерителей-регистраторов температуры однократного применения LogTag.

 $Ta6$ 

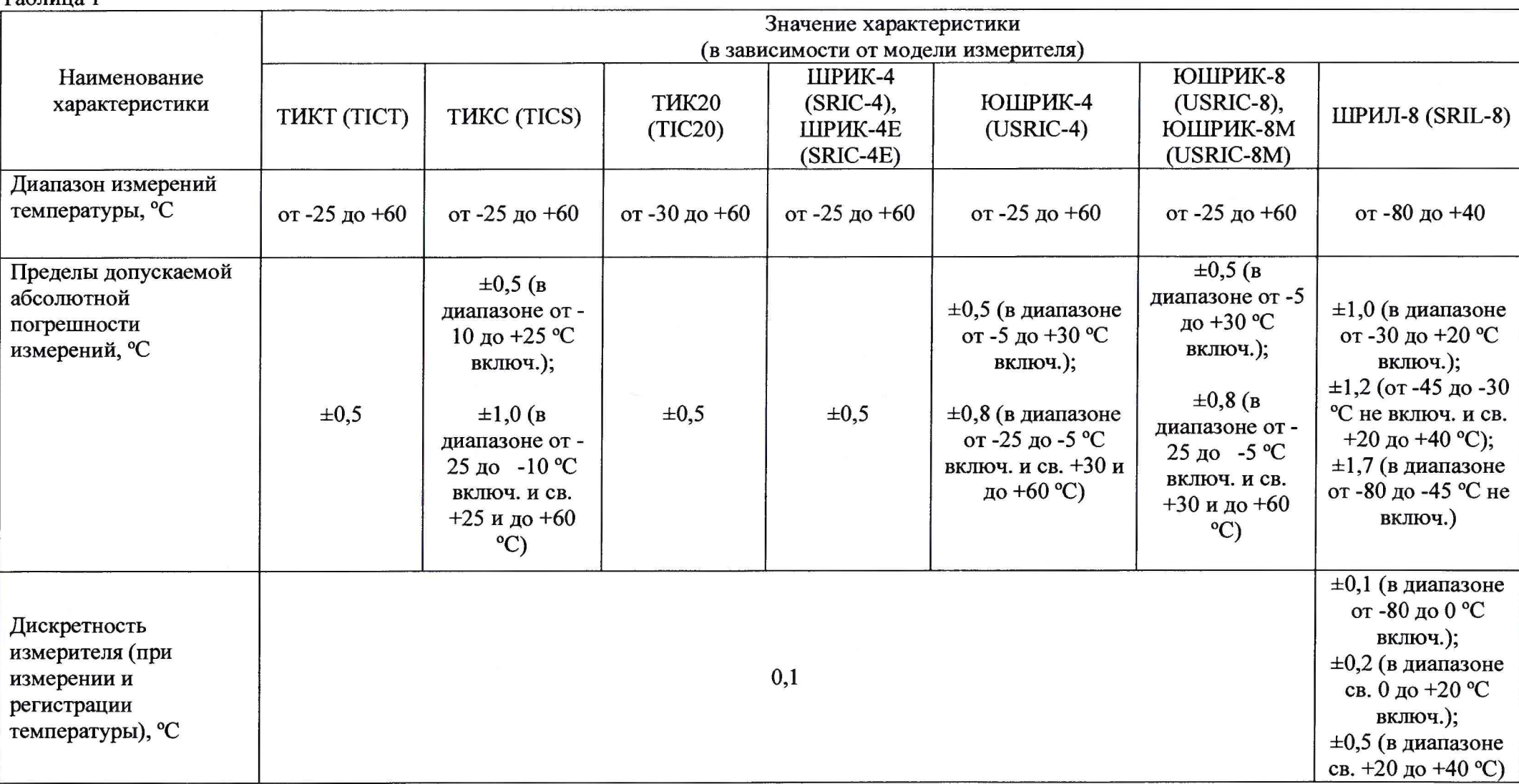

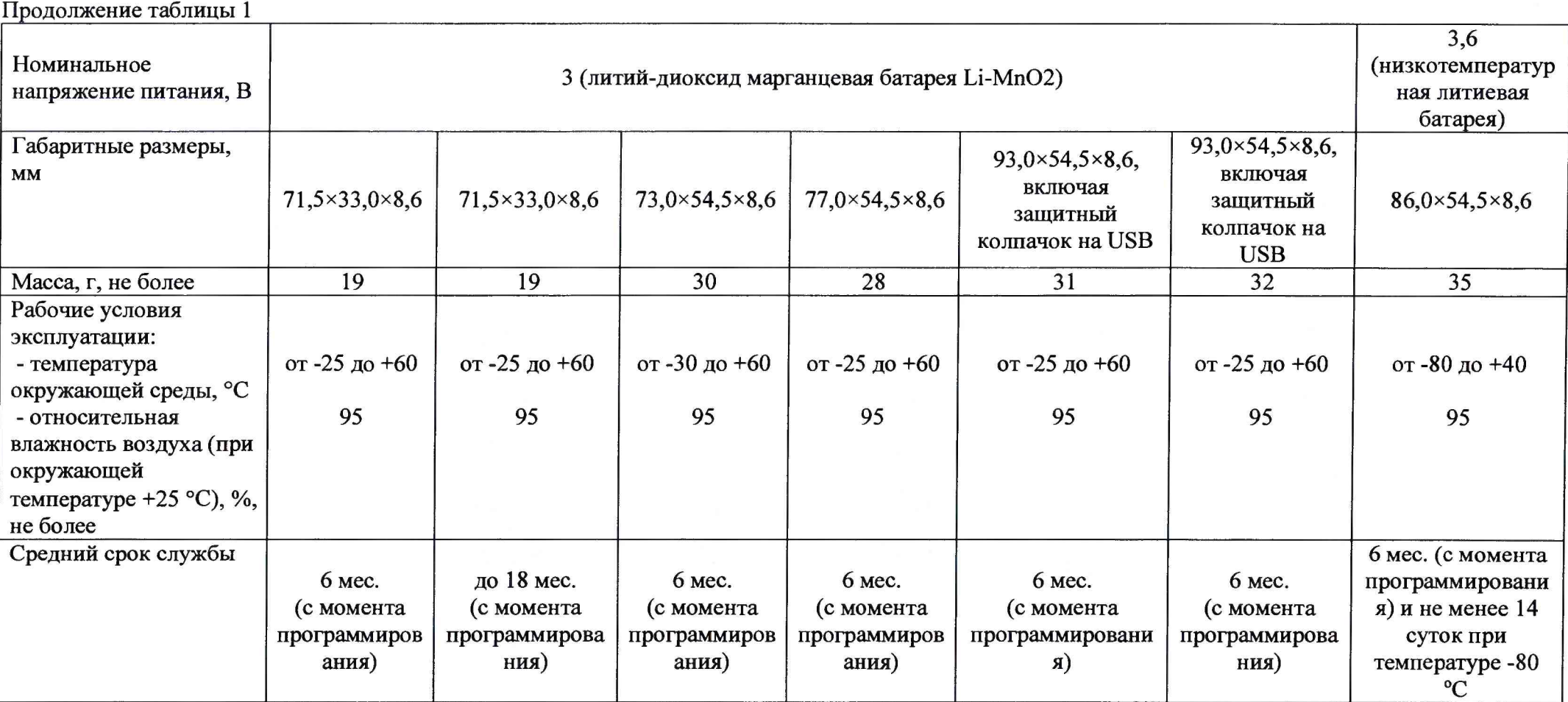

## Приложение 2

## Программирование измерителей-регистраторов температуры однократного применения LogTag с помощью ПО LogTag Preset

Шаг № 1. Запустить программное обеспечение (ПО) LogTag Preset, перед Вами откроется окно (как показано на рисунке). Подключить через интерфейс связи LogTag LTI/USB тип А (или LogTag LTI/USB тип B) или непосредственно в USB-порт ПК в зависимости от подключаемого измерителя.

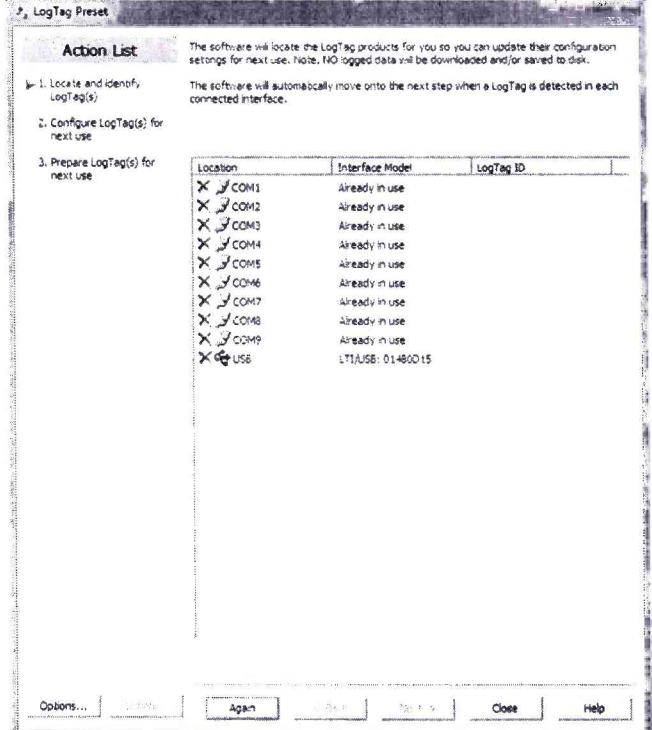

Шаг № 2. После того, как измеритель был подключен откроется окно конфигурирования, где можно настроить соответствующим образом параметры измерений. Чтобы перевести измеритель в режим многократных измерений необходимо поставить «галочку» в строчке «Enable verification mode»

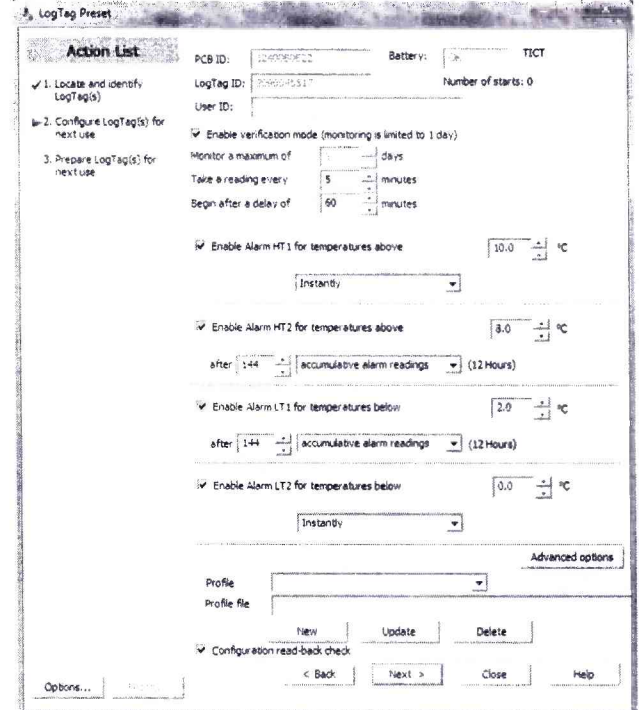

Строчки «Enable Alarm HT1 for temperatures above», «Enable Alarm HT2 for temperatures above», «Enable Alarm LT1 for temperatures below», «Enable Alarm LT2 for temperatures below» предназначены для установления определенных температурных порогов. При поверке измерителей для одной температурной точки следует установить 2 пороговых значения, например, НТ1 и LT1, а два других отключить. Значения пороговых значений температуры следует выбирать, исходя из измеряемого значения температуры и пределов абсолютной допускаемой погрешности поверяемого измерителя. Так, например, при поверке измерителя-регистратора температуры однократного применения LogTag модели ТИКТ (TICT) на контрольной точке 0 °С следует HT1 установить равным плюс 0,5 °С, а LT1 равным минус 0,5 °С. Также важным является установка параметра «Begin after a delay of» (отложенный старт измерений). Данный параметр выбирается в зависимости от применяемого средства поверки (термостата или климатической камеры). Его значение (в минутах) должно быть больше времени стабилизации режима, указанного в эксплуатационной документации на средство поверки. Параметр «Take a reading every» (Проводить измерения каждые) рекомендуется выбрать равным не более 1 минуты.

Шаг № 3. Далее необходимо нажать кнопку «Next», программа должна выдать сообщение, что измеритель успешно запрограммирован.

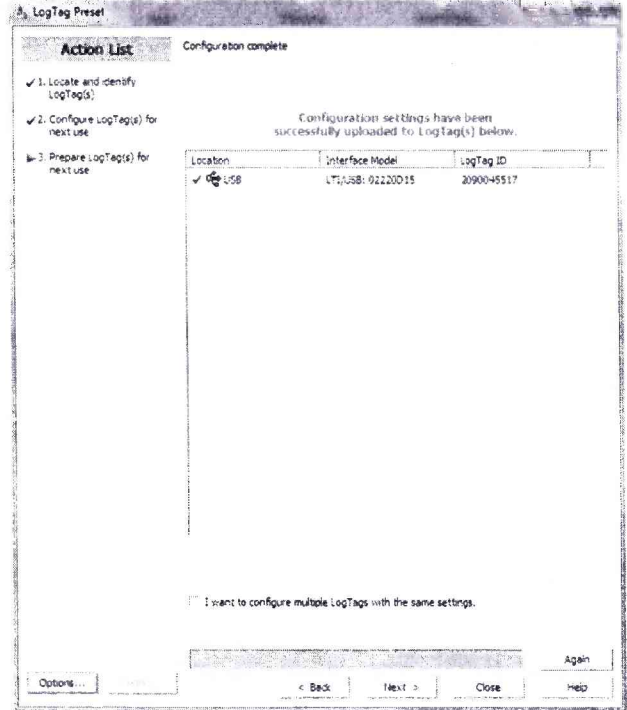